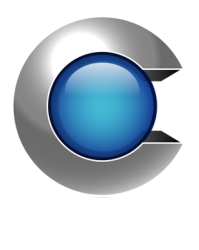

# Manual

**Cryptify Rendezvous Server**

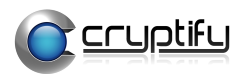

# **Table of Contents**

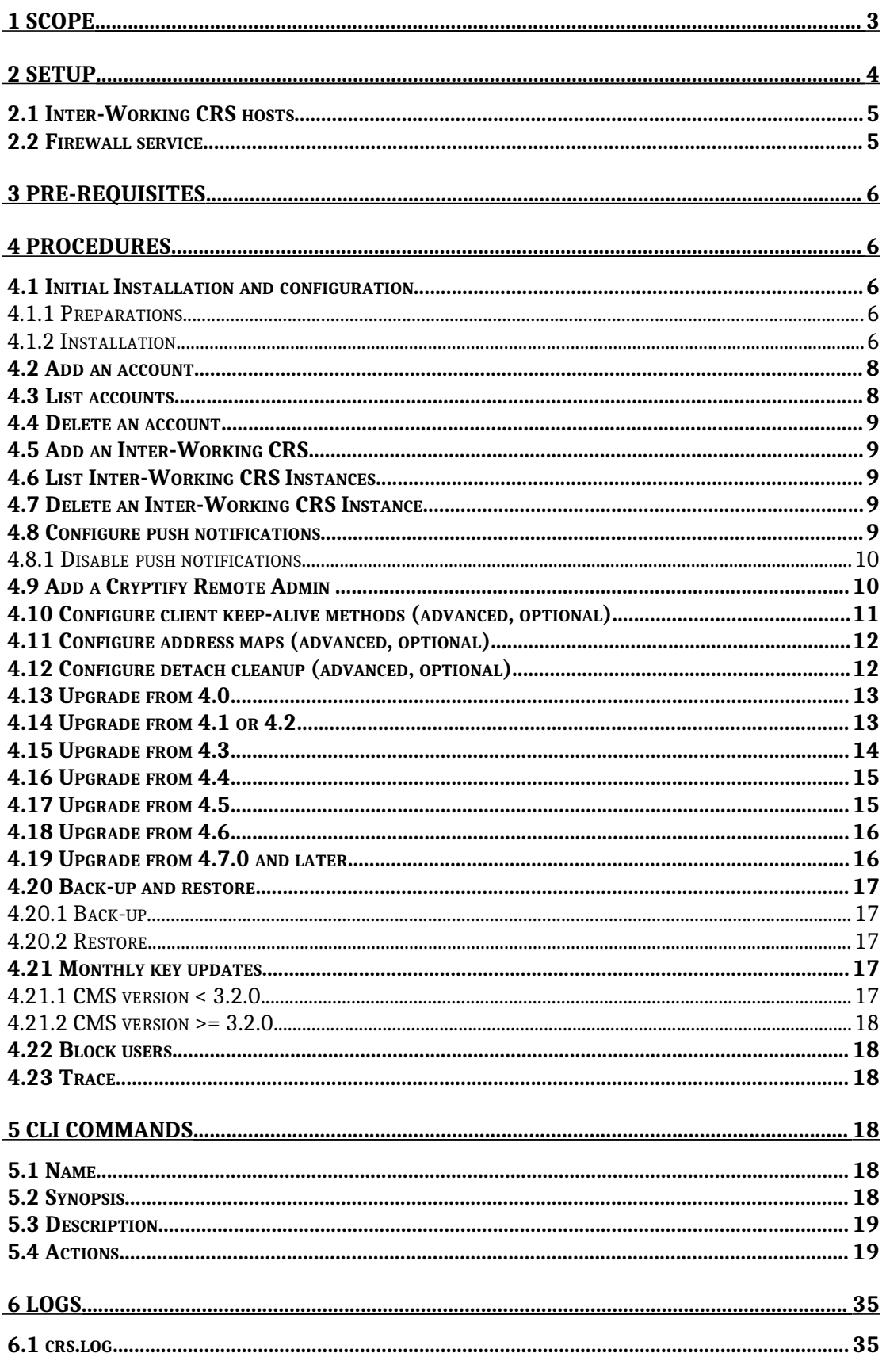

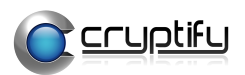

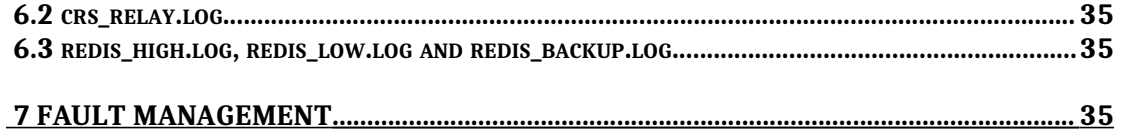

# <span id="page-2-0"></span> **1 Scope**

This document describes how to install, configure and maintain the Cryptify Rendezvous Server (CRS).

Target audience is IT personnel responsible for the operations of the CRS.

It is expected that the reader have basic knowledge in the following areas

- TCP/IP
- Ubuntu or SLES or RHEL Linux

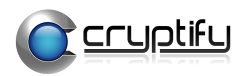

# <span id="page-3-0"></span> **2 Setup**

The picture below shows overview of the CRS setup with two servers in a pool.

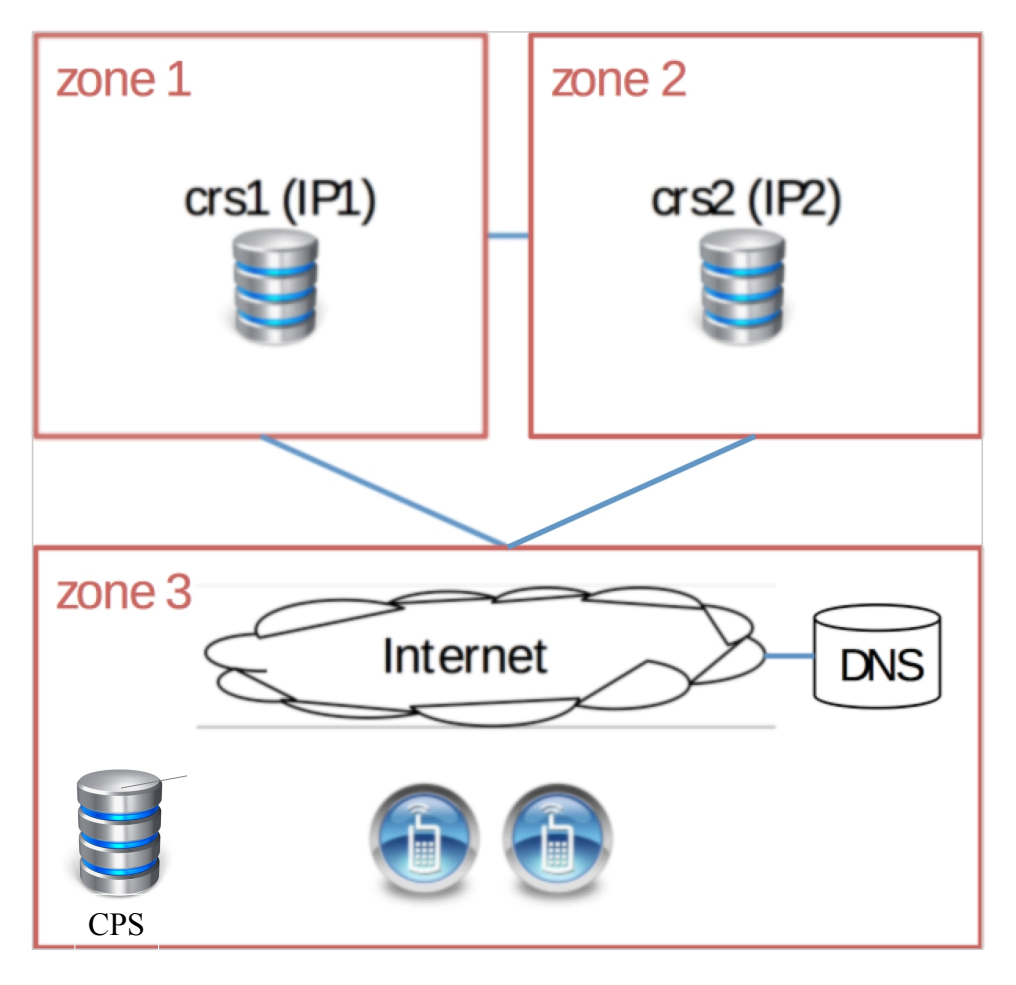

IP1 and IP2 must be public IP addresses reachable from Internet on the following ports:

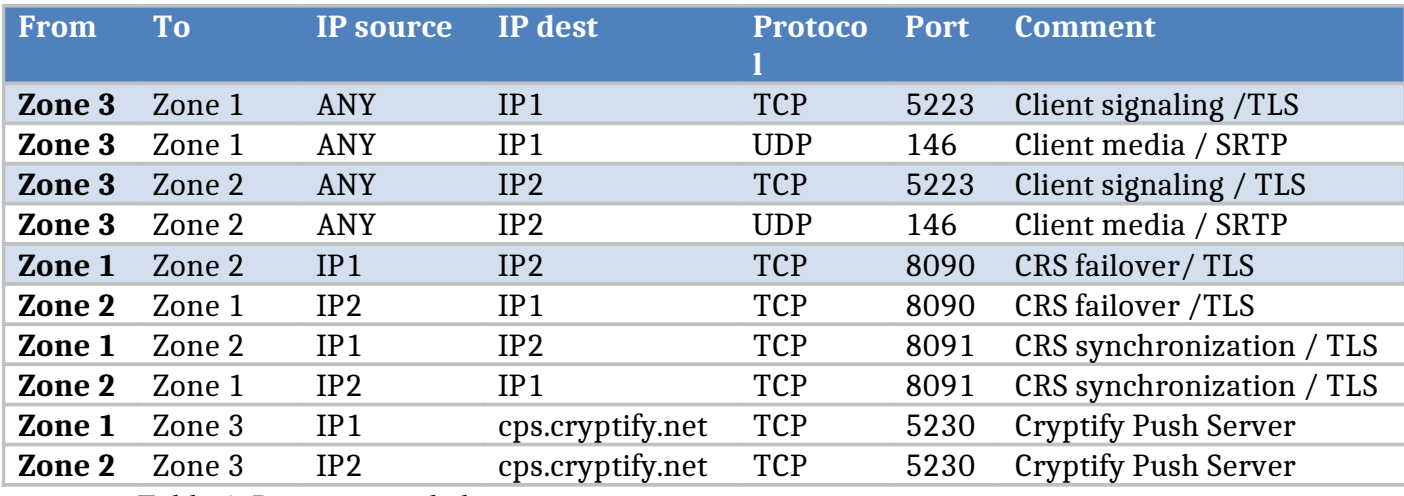

Table 1. Routing, single host

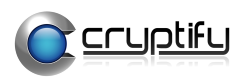

The DNS shall return a list containing both IP1 and IP2 when the clients query the CRS name, where the CRS name shall be the DNS name entered in the CMS.

## <span id="page-4-1"></span> **2.1 Inter-Working CRS hosts**

In case the CRSs shall be peered with CRSs on another host please make sure routing is allowed in accordance with Table 2 below.

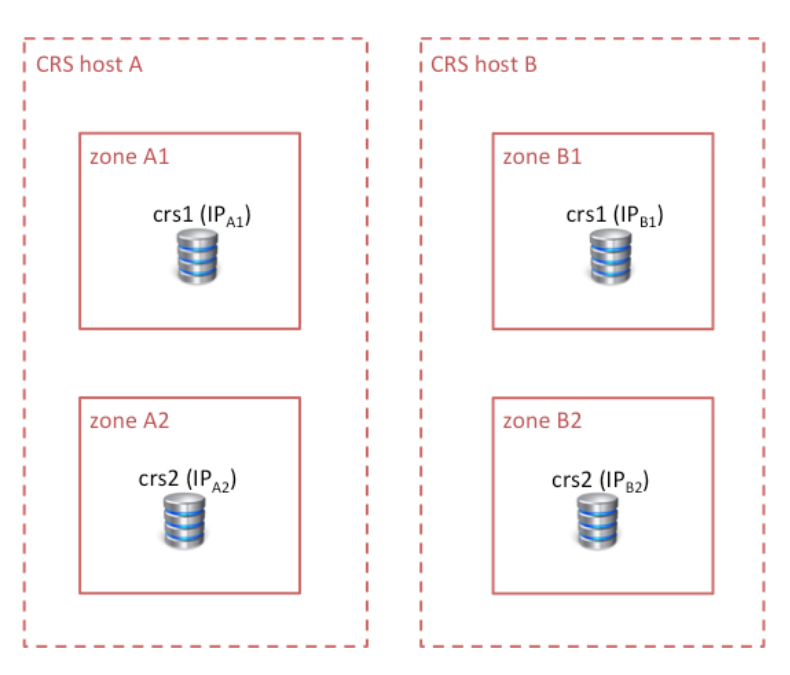

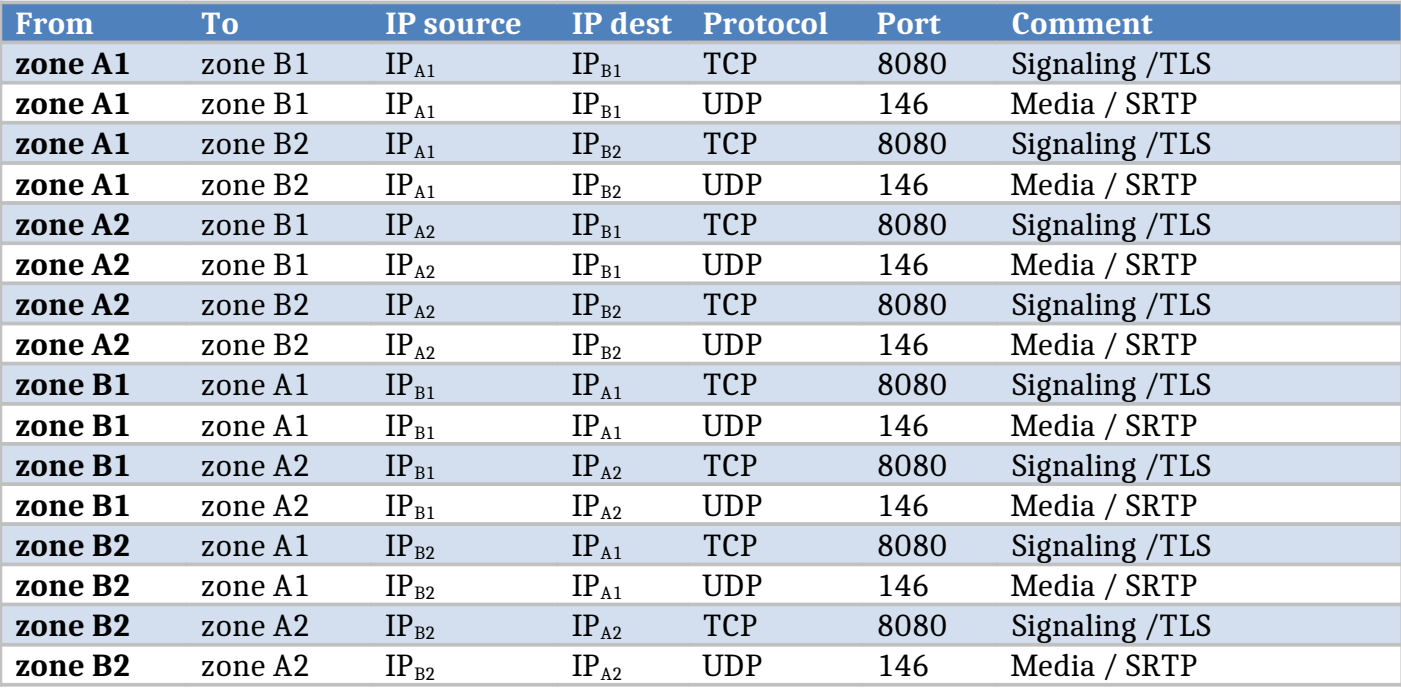

Table 2. Routing, between CRS hosts

## <span id="page-4-0"></span> **2.2 Firewall service**

The CRS package for RHEL includes a firewall service configuration which can be enabled by issuing the following commands:

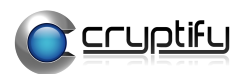

- 1) >> sudo firewall-cmd --permanent --add-service=crs
- 2) >> sudo firewall-cmd --add-service=crs

# <span id="page-5-4"></span> **3 Pre-requisites**

The CRS hosting environment is according to the Setup described above.

Before installing the CRS you will need two servers dedicated for running CRS services.

These servers shall be installed with either 64-bit SLES 12 SP1 or 64-bit Ubuntu Server 16.04 or 20.04 LTS with the most recent patch level or 64-bit RHEL Server 7.6.

Minimum hardware requirements (per server)

- RAM: 4GB
- CPU: Dual Core
- Architecture: 64bit x86

Please note IP1 and IP2 of your system in the table below

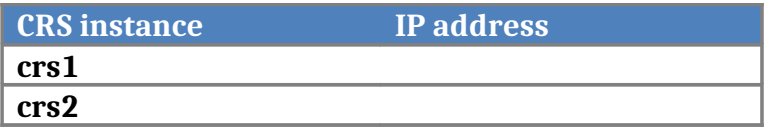

# <span id="page-5-3"></span> **4 Procedures**

## <span id="page-5-2"></span> **4.1 Inital Installaton and confguraton**

For both crs1 and crs2 do the following:

## <span id="page-5-1"></span> **4.1.1 Preparatons**

Copy the latest version of the CRS installation package to the home directory /root/

## <span id="page-5-0"></span> **4.1.2 Installaton**

Install the debian package using dpkg (on Debian/Ubuntu) or rpm (on SLES and RHEL) as root.

*Ubuntu command:* >>dpkg –i crs\_<version>-1\_amd64.deb

*SLES/RHEL command:* >>rpm -i crs-<version>-1.x86\_64.rpm

Next, there are two configuration files that needs to be adapted to the local settings; /opt/crs/crs.conf and /opt/crs/crs-local.conf

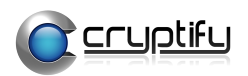

## **4.1.2.1 crs.conf**

The crs.conf file shall be identical on all crs:s in pool! There are two parts of the configuration file that needs to edited.

Please edit the file /opt/crs/crs.conf

*shared secret (in the GLOBAL section)*

This is the shared secret used by the crs:s in the pool to protect communication between the crs:s in the pool.

key <shared secret>

-------

You could use the CLI command to generate a shared secret (please see command description below).

>>crs-cli create sharedSecret

To generate a shared secret with *n* bytes, add the optional argument "-B*n*". For instance >>crs-cli create sharedSecret -B32 will generate a shared secret with 32 bytes of random data. -------

#### *IP addresses (in the POOL section)*

Please enter the IP1 and IP2 for crs1 and crs2 accordingly. Please note that IP1 and IP2 must be public addresses.

ip  $crs1 < IP1$ ip crs2 <IP2>

*Hosts*

Please make sure that this section declares all the hosts in the crs pool.

host crs1 host crs2

#### *Note*

A*s of version 4.11.0 the host section does not need to include app <module> configurations.*

## **4.1.2.2 crs-local.conf**

The crs-local.conf file shall only contain local configurations specific to the crs instance. This includes instance name and database backup configuration of the local server.

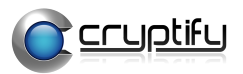

Please edit the file /opt/crs/crs-local.conf

crsname crs1 (must match the name in crs.conf) db-backup [none, replicate-from-peer, read-from]

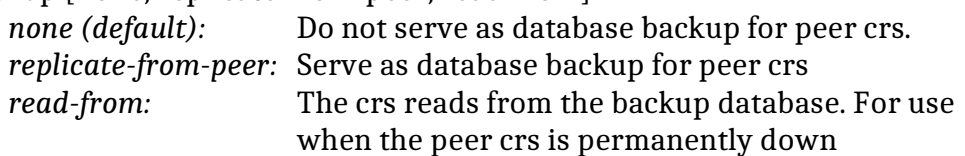

## **4.1.2.3 crs-relay.conf**

The crs-relay.conf file allows one to limit the number of relay resources of a specific type which can exist simultaneously on a single server. To configure this please edit the file /opt/crs/crs-relay.conf and then restart the relay service to make any changes take affect. The crs-relay.conf has the following configurations: MAX RTP\_RELAYS=<limit> MAX RTP\_PROXY\_RELAYS=<limit> MAX\_OPAQUE\_RELAYS=<limit> MAX\_OPAQUE\_PROXY\_RELAYS=<limit> MAX OPAQUE MULTICAST RELAYS=<limit>

Where <limit> is the max number of that specific resource type which can exist simultaneously on a single server. By default the limit is unspecified which results in no limit being enforced.

## <span id="page-7-1"></span> **4.2 Add an account**

Each CMS hosted by the CRS have a unique account, identified by the account ID. The account ID and shared secret *must* match the settings used by the corresponding CMS!

To add an account use the CLI command "create account" (for more detail please see command description below).

#### *Usage*

>>**crs-cli create account** account ID [options]

In case the shared secret is already agreed with the CMS administrator please use the options flag "-s". Use –s secret or –s "secret with spaces".

## <span id="page-7-0"></span> **4.3 List accounts**

To view the shared secret and other account details for accounts use CLI command "list account" (for more detail please see command description below).

### >>**crs-cli list account**

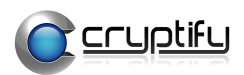

## <span id="page-8-4"></span> **4.4 Delete an account**

To delete an account use the CLI command "delete account" (for more detail please see command description below).

This procedure will erase the account on all CRS servers and remove all users belonging to the deleted account.

## >>**crs-cli delete account** account ID

## <span id="page-8-3"></span> **4.5 Add an Inter-Working CRS**

To enable communication between Security Domains (accounts) on this CRS with Security Domains hosted on an Inter-Working CRS instance a trust relationship must be established.

A TLS session is established between the CRSs using TLS with PSK, where the PSK is the *shared secret* between the CRS hosts.

Please note that some CRS hosts might operate with two CRS instances, in that case each CRS instance must be added, and the *shared secret* must be the same.

To add an Inter-Working CRS instance use the CLI command "add iw-crs" (for more details please see command description below).

#### *Usage*

>>**crs-cli add iw-crs** IP shared-secret [options] In case a comment should be added please use the options flag "-c". Use –c comment or –c "comment with spaces".

Please note that incoming connection requests will be matched against the IP, i.e. the source IP of the Inter-Working CRS instance must be identical to the IP configured.

## <span id="page-8-2"></span> **4.6 List Inter-Working CRS Instances**

To view the IP, shared secret and other Inter-Working CRS details use CLI command "list iw-crs" (for more detail please see command description below).

#### >>**crs-cli list iw-crs**

## <span id="page-8-1"></span> **4.7 Delete an Inter-Working CRS Instance**

To delete an Inter-Working CRS instance use the CLI command "delete iw-crs" (for more detail please see command description below).

#### >>**crs-cli delete iw-crs** IP

## <span id="page-8-0"></span>**4.8 Configure push notifications**

Push notifications are required by CCA version 3.30.0 and later for iPhone. Unless push notifications are enabled, iPhone users must manually enter the app to be notified of incoming calls and messages. The push notifications carry no plaintext data that can identify neither the initiator nor the responder.

Step 1 – configure cps connection

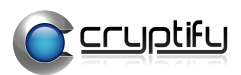

To enable push notifications, first setup a connection to the Cryptify Push Server (CPS) with the line

cps cps.cryptify.net 5230 id shared-secret

in the GLOBAL section of the configuration file /opt/crs/crs.conf on all servers, where id and shared-secret should be replaced by the values provided to you by Cryptify. The CRS server needs to be able to establish connections to cps.cryptify.net at tcp port 5230.

Step 2 – add push to the features list

Finally, add "push" to the features list in the GLOBAL section of the configuration file:

features push

Step 3 (Optional, Recommended) – Configure 'Direct Push'

By configuring 'Direct Push' the CRS will handle the communication with APNS and will only use the CPS to receive APNS authentication tokens. Add type direct to apns in the push-config section of the configuration file:

push-config apns type direct

Direct push requires that the DNS name "api.push.apple.com" can be resolved and that outgoing tcp connections toward the resolved address at port 443 is allowed.

Direct push will also place time requirements on the CRS to be within 10 minutes of correct UTC time as the authentication tokens are only valid for a specified time period in respect to their issued timestamp. Should the CRS not follow this requirement it will lead to APNS rejecting push notifications received due to expired authentication token.

## <span id="page-9-1"></span>**4.8.1 Disable push notifications**

To disable push notifications, simply change the "features" line in the configuration file on all servers so that it does not contain "push": features Then restart the crs:s.

<span id="page-9-0"></span> **4.9 Add a Cryptfy Remote Admin** 

A cryptify remote admin is allowed to manage a set of CRS commands remotely via our Crypify Remote Admin software (CRA), such as view statistics or apply a monthly update.

Step 1 – create a remote admin

Run crs-cli command create admin <name> (described in section 5.2) to create a new remote admin.

Step 2 – add account access to admin By default an admin has no access to any account.

Run crs-cli command add admin-account <name> <accountID> (described in section 5.2) to give an admin access to manage an account.

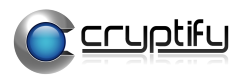

## Step 3 – add account authorizations

By default an admin with access to an account will have no authorizations for that account.

Run crs-cli command add admin-account-authorization <name> <accountID> <authorization> (described in section 5.2) to give an admin authorization for an account.

Example of authorizations are statistics (manage account statistics) and update (apply monthly updates).

## <span id="page-10-0"></span> **4.10 Confgure client keep-alive methods (advanced, optonal)**

All clients maintain a persistent TCP connection to the CRS, so that they can be notified on incoming calls or messages. To prevent intermediate network devices, such as routers implementing NAT, from purging the connection due to inactivity, the clients will periodically – usually about every 10–15 minutes, at a time selected by the OS in order to minimize energy consumption – ping the CRS.

If the client does not ping the CRS in the expected time interval, the CRS itself will issue a ping, to be able to clear out connection resources for clients that have gone missing.

By default, pings in both directions are so called WebSocket pings, which are carried end-to-end in the TLS-protected connection, and the CRS will initiate a ping if the client has remained silent for a little over 20 minutes. An alternative ping method is a so-called TCP keep-alive, which is essentially an empty TCPpacket.

In certain special network configurations, it is desirable to change the ping interval or method. Using the "keep-alive" configuration directive in the crs.conf, makes it possible to specify a different keep-alive method or interval for a specific IP-range or client credentials. The general syntax is "keep-alive *ip*/*mask method interval*" or "keep-alive *[uri@account-id](mailto:uri@account-id) method interval*", where *ip/mask* specifies the IP-range in standard CIDR-syntax and *[uri@account-id](mailto:uri@account-id)* specifies client credentials, *method* is either "tcp" (TCP keep-alive) or "ws" (WebSocket ping), and *interval* is the interval in milliseconds.

If *method* is set to "ws" one can specify the optional argument *grace-period* in milliseconds with the following syntax "keep-alive *ip/mask* ws *interval graceperiod".* Grace period is used to determine how long to wait for a response to a WebSocket ping before deciding that the connection is stale.

If the configuration directive is repeated, the first matching directive is used when a client connects, and the CRS will fallback to the default method and interval if no directive matches. If multiple CRSes are used, any configuration changes must be manually synchronized between the instances.

**Note:** This is an advanced feature that may negatively impact the battery life and connectivity of users. It should only be used in very special network conditions; please consult Cryptify's technical support before making changes.

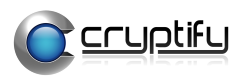

## <span id="page-11-1"></span>**4.11 Configure address maps (advanced, optional)**

By default, each CRS instance is assumed to be reachable through a single IPaddress that is used for both CRS-to-client and CRS-to-CRS communication. In certain network topologies, a CRS may instead have multiple network interfaces with different traffic policies. For instance, if the CRSes are connected via a VLAN, it may be desirable or event required that the CRS-to-CRS communication uses the VLAN rather than the public IP-addresses

For such topologies, the CRS can be configured to apply an address translation when initiating an outgoing connection or when forwarding media packets.

## Example:

A CRS pool with public IP-addresses 203.0.113.101 and 203.0.113.102 are also connected via a private VLAN, with IP-addresses 198.51.100.1 198.51.100.2. The public addresses are configured in crs.conf as usual:

ip crs1 203.0.113.101 ip crs2 203.0.113.102

and to ensure that the CRS will connect to the other CRS using the private VLAN, an address map is added to crs.conf:

addr-map 203.0.113.101 198.51.100.1 addr-map 203.0.113.102 198.51.100.2

Please note:

- The configured address map applies to both signaling (via TCP) and media data (via UDP).
- Address maps are also applied for IW-CRS communication.
- The CRS may still use the loopback address to connect to itself.

## <span id="page-11-0"></span> **4.12 Confgure detach cleanup (advanced, optonal)**

Each client must register once connected to be allowed to send/receive messages to/from the CRS. By default, each client will remain connected if they are denied to register or if the CRS decides to unregister them.

In certain special scenarios, it is desirable to close the connection when the client is no longer registered.

Using the "detach-cleanup" configuration directive in the crs.conf, makes it possible to specify a detach cleanup delay for a specific IP-range or client credentials. The general syntax is "detach-cleanup *ip*/*mask delay*" or "detachcleanup *[uri@account-id](mailto:uri@account-id) delay*", where *ip/mask* specifies the IP-range in standard CIDR-syntax and *[uri@account-id](mailto:uri@account-id)* specifies client credentials and *delay* is the time in milliseconds to wait after a client is unregistered before closing the connection.

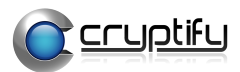

If the configuration directive is repeated, the first matching directive is used when a client is unregistered, and the CRS will fallback to the default behavior if no directive matches. If multiple CRSes are used, any configuration changes must be manually synchronized between the instances.

## <span id="page-12-1"></span> **4.13 Upgrade from 4.0**

*Please note if using ubuntu you should uninstall the current CRS package before proceeding (>>dpkg -r crs).*

The upgrade procedure is the following: Log on to crs1 and crs2 as root.

Step 1 – add database backup configuration If setup contains multiple crs instances, on crs1 and crs2, please add the following line to the configuration file /opt/crs/crs-local.conf: db-backup replicate-from-peer

Step 2 – add features configuration

On crs1 and crs2, please add the following line to the GLOBAL section of the configuration file /opt/crs/crs.conf: features

If desired, push notifications can now be enabled as described in the section "Configure push notifications" on page [9.](#page-8-0)

Step 3 – allow for high capacity synchronization between crs1 and crs2 Enable TLS port 8091 between crs1 and crs2, in accordance with Table 1 above

Step 4 – upgrade SW Install the new software on both crs:s.

*Ubuntu command:* >>dpkg –i crs\_<new\_version>-1\_amd.deb

*SLES command:* >>rpm -U crs-<new\_version>-1.x86\_64.rpm

Now both servers are running with the new software.

## <span id="page-12-0"></span> **4.14 Upgrade from 4.1 or 4.2**

*Please note if using ubuntu you should uninstall the current CRS package before proceeding (>>dpkg -r crs).*

The upgrade procedure is the following. Log on to crs1 and crs2 as root.

Step 1 – add database backup configuration

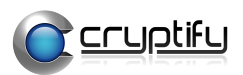

If setup contains multiple crs instances, on crs1 and crs2, please add the following line to the configuration file /opt/crs/crs-local.conf: db-backup replicate-from-peer

Step 2 – add empty features configuration On crs1 and crs2, please add the following line to the GLOBAL section of the configuration file /opt/crs/crs.conf: features If desired, push notifications can now be enabled as described in the section "Configure push notifications" on page [9.](#page-8-0)

Step 3 – allow for high capacity synchronization between crs1 and crs2 Enable TLS port 8091 between crs1 and crs2, in accordance with Table 1 above

Step 4 – upgrade SW Install the new software on both CRS:s. Start with crs1.

*Ubuntu command:* >>dpkg –i crs\_<new\_version>-1\_amd.deb

*SLES command:* >>rpm -U crs-<new\_version>-1.x86\_64.rpm

Now that crs1 is running with the new software, please proceed with crs2 using the same command.

## <span id="page-13-0"></span> **4.15 Upgrade from 4.3**

*Please note if using ubuntu you should uninstall the current CRS package before proceeding (>>dpkg -r crs).*

The upgrade procedure is the following. Log on to crs1 and crs2 as root.

Step 1 – add database backup configuration If setup contains multiple crs instances, on crs1 and crs2, please add the following line to the configuration file /opt/crs/crs-local.conf: db-backup replicate-from-peer

Step 2 – allow for high capacity synchronization between crs1 and crs2 Enable TLS port 8091 between crs1 and crs2, in accordance with Table 1 above

Step 3 – upgrade crs:s Install the new software on both CRS:s. Start with crs1.

*Ubuntu command:*

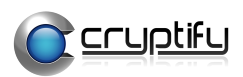

>>dpkg –i crs\_<new\_version>-1\_amd.deb

*SLES command:* >>rpm -U crs-<new\_version>-1.x86\_64.rpm

Now that crs1 is running with the new software, please proceed with crs2 using the same command.

## <span id="page-14-1"></span> **4.16 Upgrade from 4.4**

The upgrade procedure is the following. Log on to crs1 and crs2 as root.

Step 1 – add database backup configuration If setup contains multiple crs instances, on crs1 and crs2, please add the following line to the configuration file /opt/crs/crs-local.conf: db-backup replicate-from-peer

Step 2 – upgrade crs:s Install the new software on both CRS:s. Start with crs1.

*Ubuntu command:* >>dpkg –i crs\_<new\_version>-1\_amd.deb

*SLES commands: >>rpm -e crs >>systemctl reboot* >>rpm -i crs-<new\_version>-1.x86\_64.rpm

Now that crs1 is running with the new software, please proceed with crs2 using the same command.

## <span id="page-14-0"></span> **4.17 Upgrade from 4.5**

*Please note if using ubuntu you should uninstall the current CRS package before proceeding (>>dpkg -r crs).*

The upgrade procedure is the following Log on to crs1 and crs2 as root

Step 1 – add database backup configuration If setup contains multiple crs instances, on crs1 and crs2, please add the following line to the configuration file /opt/crs/crs-local.conf: db-backup replicate-from-peer

Step 2 – upgrade crs:s Install the new software on both CRS:s.

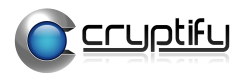

Start with crs1.

*Ubuntu command:* >>dpkg –i crs\_<new\_version>-1\_amd.deb

*SLES command:* >>rpm -U crs-<new\_version>-1.x86\_64.rpm

Now that crs1 is running with the new software, please proceed with crs2 using the same command.

## <span id="page-15-1"></span> **4.18 Upgrade from 4.6**

*Please note if using ubuntu you should uninstall the current CRS package before proceeding (>>dpkg -r crs).*

The upgrade procedure is the following Log on to crs1 and crs2 as root

Step 1 – upgrade crs:s Install the new software on both CRS:s. Start with crs1.

*Ubuntu command:* >>dpkg –i crs\_<new\_version>-1\_amd.deb

*SLES command:* >>rpm -U crs-<new\_version>-1.x86\_64.rpm

Now that crs1 is running with the new software, please proceed with crs2 using the same command.

## <span id="page-15-0"></span> **4.19 Upgrade from 4.7.0 and later**

The upgrade procedure is the following. Log on to crs1 and crs2 as root.

Step 1 – upgrade crs:s Install the new software on both CRS:s. Start with crs1.

*Ubuntu command:* >>dpkg –i crs\_<new\_version>-1\_amd.deb

*SLES/RHEL command:* >>rpm -U crs-<new\_version>-1.x86\_64.rpm

Now that crs1 is running with the new software, please proceed with crs2 using the same command.

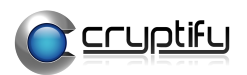

## <span id="page-16-4"></span> **4.20 Back-up and restore**

## <span id="page-16-3"></span> **4.20.1 Back-up**

To create a back-up archive >>crs-cli backup This will create a backup under /opt/crs/backup/crs-backup-<crs instance>- <date>.tar with the files:

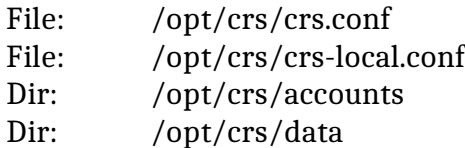

Store the backup archive on separate hardware or external media.

## <span id="page-16-2"></span> **4.20.2 Restore**

```
After reinstalling the software, extract the back archive.
>>tar xfv crs-backup-<crs instance><date>.tar –C /
```

```
>>chown -R crsuser:crsuser /opt/crs
>>chmod 644 /opt/crs/crs.conf
>>chmod 644 /opt/crs/crs-local.conf
>>chmod -R 644 /opt/crs/accounts 
>>chmod 755 /opt/crs/accounts 
>>chmod 755 /opt/crs/accounts/*
```
Reload the CRS service with the restored configuration data.

```
Ubuntu/SLES/RHEL command:
>>systemctl restart crs
```
## <span id="page-16-1"></span> **4.21 Monthly key updates**

Monthly updates can be handled either by the CRS operator or by a remote admin via our Cryptify Remote Admin software (CRA).

If this is handled by the CRS operator the CMS administrator provides the protected update file to the CRS operator (for instance by email).

## <span id="page-16-0"></span> **4.21.1 CMS version < 3.2.0**

Step 1 – place update files on crs1

The CRS operator adds the update file, e.g. 2013-05.upd in the corresponding account structure in each crs, i.e. /opt/crs/accounts/<account ID>/

Please make sure that crsuser have permissions to read and modify files >>chown –R crsuser:crsuser /opt/crs/accounts/ >>chmod –R og+rw /opt/crs/accounts/

Step 2 – place update files on crs2

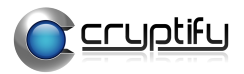

Same procedure as for crs1.

Step 3 – reload accounts

When all updates, from all CMS accounts, are uploaded on all crs:s the CRS service needs to be reloaded using the "reload account" CLI command. >>crs-cli reload account This command will affect both servers.

## <span id="page-17-5"></span> **4.21.2 CMS version >= 3.2.0**

Save the update file on a suitable location on one CRS instance, e.g. /opt/crs/accounts/ on crs1.

## Apply the update

**>>crs-cli apply <path to update file>** (e.g. crs-cli apply /opt/crs/accounts/2014- 09.upd)

## <span id="page-17-4"></span> **4.22 Block users**

In the current release blacklisting users needs to be handled by the CRS operator*. In the future each CMS administrator will be able to log in to a web account to perform this task.*

*Add a user to the blacklist* >>**crs-cli blacklist add** account ID URI

*Remove a user from the blacklist* >>**crs-cli blacklist remove** account ID URI

*List blacklisted users* >>**crs-cli show blacklist** account ID

## <span id="page-17-3"></span> **4.23 Trace**

To trace events that occur in real-time use the CLI command "trace". Elements that can be traced are {attach, session, message, event, connection}. (for more detail please see command description below).

>>**crs-cli trace** element To stop a trace press "ctrl-c".

# <span id="page-17-2"></span> **5 CLI commands**

## <span id="page-17-1"></span> **5.1 Name**

crs-cli – CLI command tool for Cryptify Rendezvous Server.

<span id="page-17-0"></span> **5.2 Synopsis crs-cli** action [options]

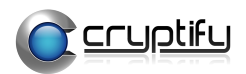

## <span id="page-18-1"></span>**5.3 Description**

**crs-cli** is a tool to manage accounts, show status of the system, and show user and usage statistics.

**crs-cli** itself is controlled entirely via command line parameters, which consist of one action and one or more options. The action parameter tells **crs-cli** what to do and options controls the behavior of the action in some way.

## <span id="page-18-0"></span> **5.4 Actons**

#### **apply** update file

Unprotects the update file, places the unprotected update file in the corresponding account directory on all CRS instances, and trigger the CRS service to reloads the accounts.

update file: Path to protected update file

#### **backup**

Creates a tar archive file under `/opt/crs/backup/crs-backup- <instance>-<date>.tar` with the following directories and files: /opt/crs/crs.conf /opt/crs/crs-local.conf /opt/crs/accounts /opt/crs/data

**show** element… shows information of specified element

#### **attach**

List of attached users, listed in the following format

<URI> <ACCOUNT> <TIME> <VERSION> <IP:PORT> <CRS>

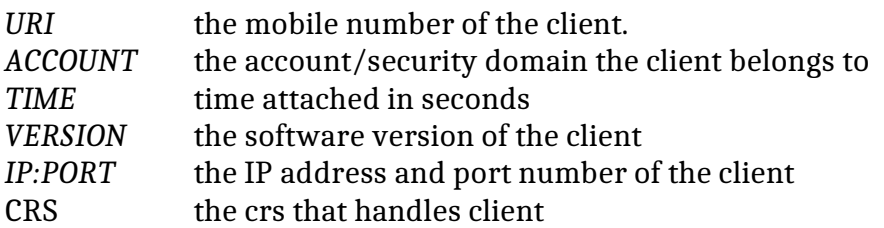

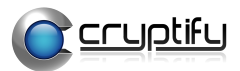

#### **blacklist** account ID

List of blacklisted users, listed in the following format

<URI>

*URI* the mobile number of the client.

#### **session**

List of active session, in the following format

<CALLER> <CALLEE> <TIME> <STATE>

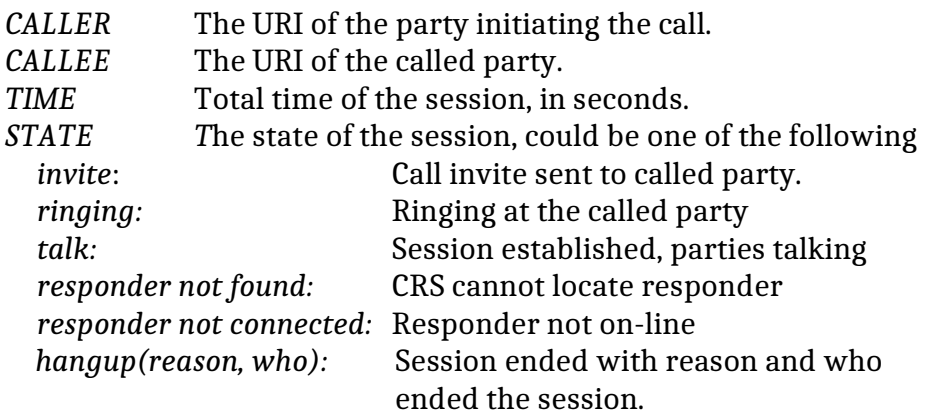

#### **message**

List of posted and delivered messages per users, listed in the following format

<URI> <POST> <DELIV> <READ> <ACCOUNT> *URI* the mobile number of the client.

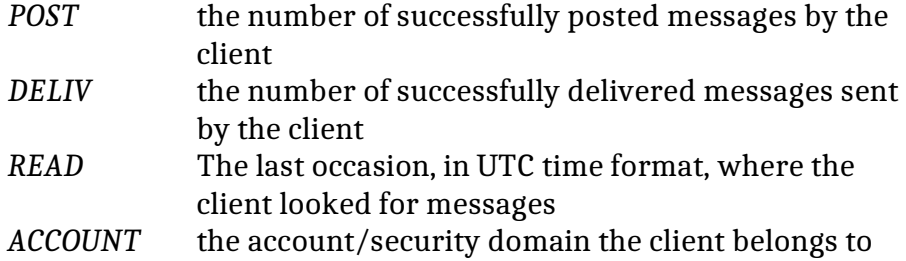

#### **system**

Show the system components and allocations, listed in the following format

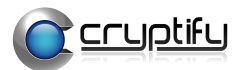

#### <SERVER> <PROCESS> <PID> <SLOTS>

*SERVER* the crs instance {crs1, crs2} *PROCESS* <app: <module>> *PID* Process id *SLOTS* Allocated slots

#### **version**

Show the version of the installed CRS software

#### **iw-crs**

Show the state of any interworking crs connections, listed in the following format

<IW-CRS> <SIGNAL-LINK> <SIGNAL-OUTGOING> <SIGNAL-INCOMING> <DATA-LINK> <DATA-OUTGOING> <DATA-INCOMING> <VERSION>

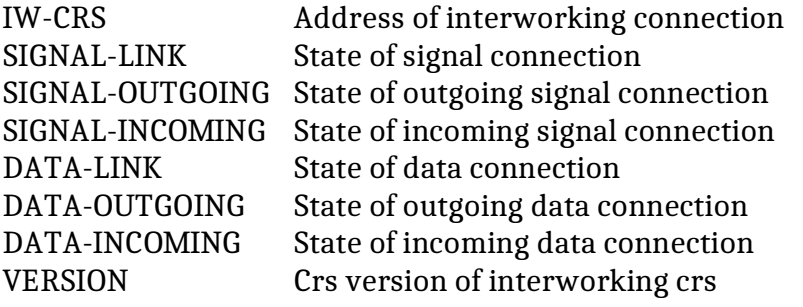

#### **account**

Show information about loaded accounts, listed in the following format

<SERVER> <MODULE> <PID> <LOADED ACCOUNTS>

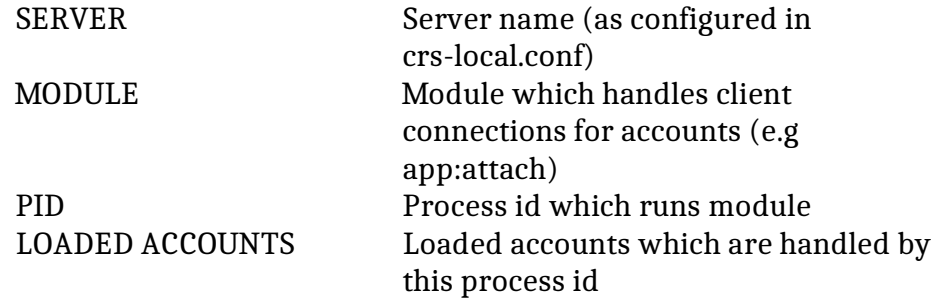

#### **relay**

Show relay statistics for crs

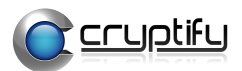

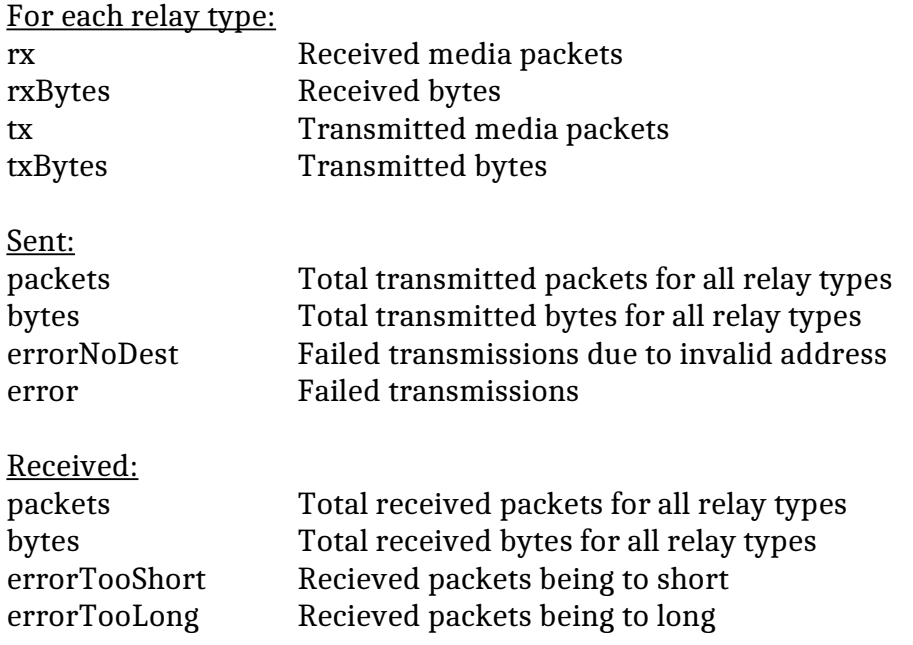

#### **relays**

Show active relay resources, listed in the following format

<TYPE> <NODES> <LAST ACTIVE> <IDENTIFIERS>

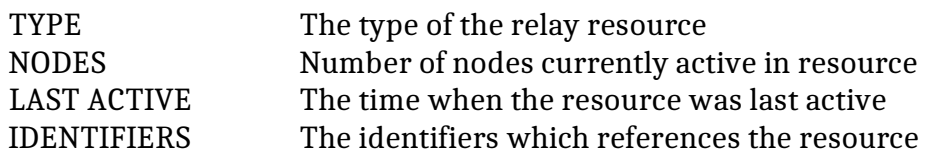

*NOTE: Communication is interrupted if the CRS software is updated while a relay is in use.*

#### **admins**

Show existing admins on the crs, listed in the following format

<Admin> <Accounts>

Admin Admin name Accounts Accounts the admin has access to

#### **admin** name

Show an existing admin on the crs

<Name> <Secret>

Name Name of admin

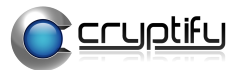

Secret The secret of the admin

#### **admin-accounts** name

Show all accounts an admin has access to manage and what authorizations the admin has on each account

<Account> <Authorizations>

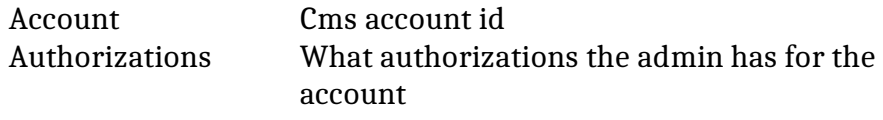

#### **updates**

Show applied monthly updates for current and next month for each account, listed in the following format

<Account> <Current Month> <Next Month>

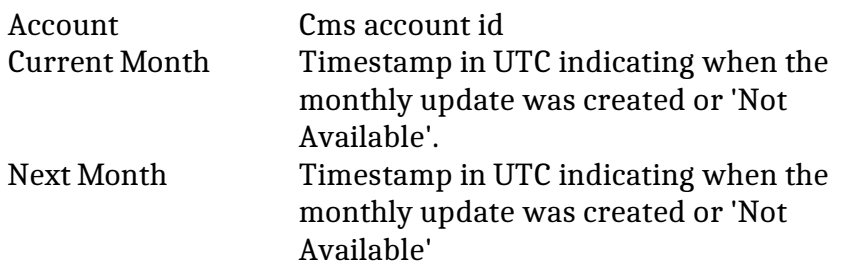

#### **services**

Check status of all CRS services, listed in the following format

<Server> <Service> <Status>

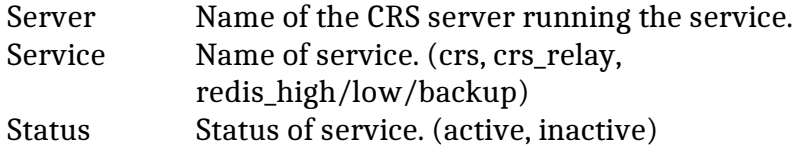

#### **client-info** account-id

Show client information from specified account, listed in the following format

<Uri> <Timestamp> <Client Info..>

Uri The mobile number of the client.

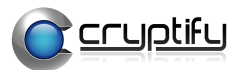

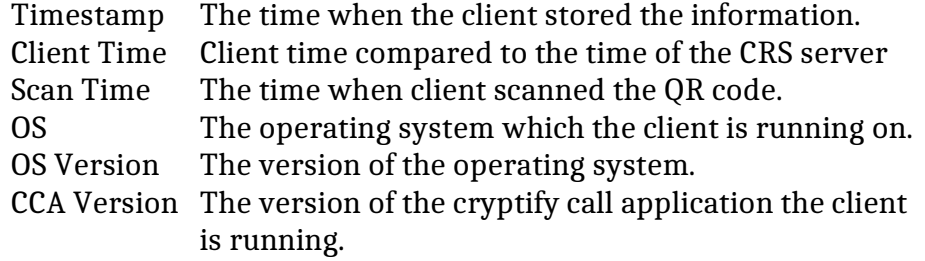

# **push-token** account-id uri

Show client push token and its type

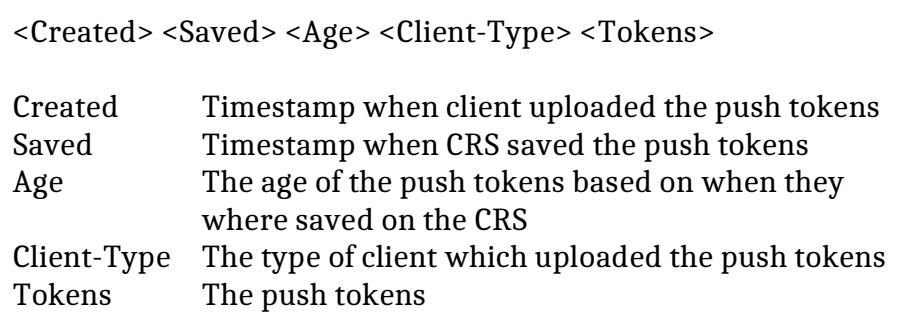

#### **client-storage** account-id

Show information about client stored data.

<Server> <Uri> <Bytes><Last Updated><Type>

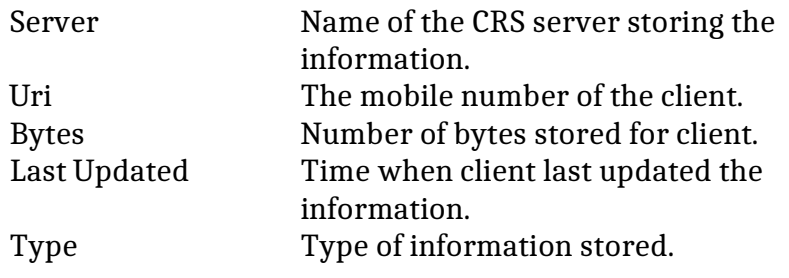

#### **create** element create resource of specified element

**account** account ID [options] Creates an account.

The account ID and shared secret shall be shared with and used by the corresponding CMS.

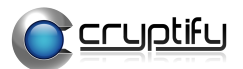

Unless a shared secret is provided, using the '-s' option, a shared secret will be generated. Unless a specific key length is requested, using '-b' or '-B' option, the key length will be 128 bits.

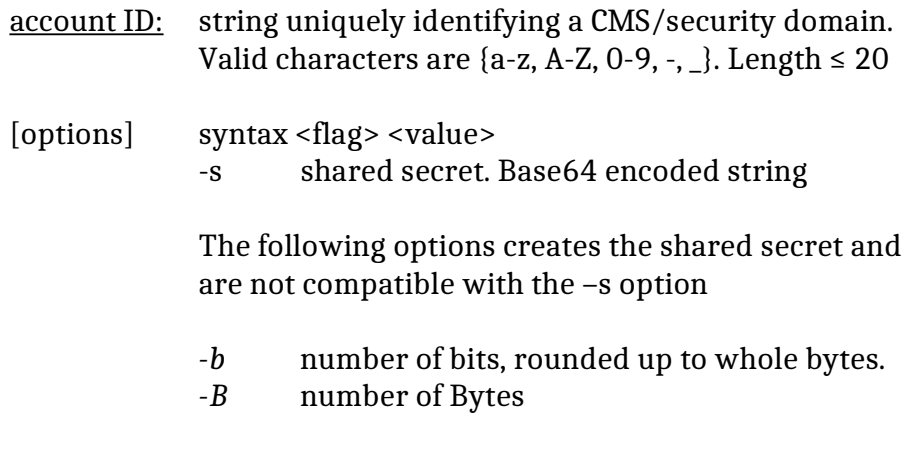

#### **sharedSecret** [options]

creates a random string encoded to base64, default 128 bits

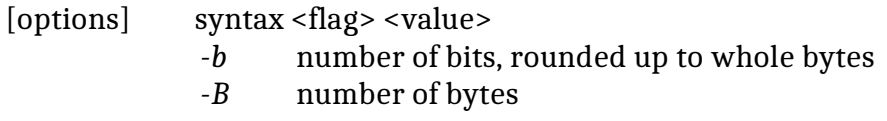

#### **admin** name

Creates an administrator to use with CRS Remote Admin tool. Output will show the generated secret for the created admin.

name: Unique name which identifies administrator. Valid characters are  ${a-z, A-Z, 0-9, -, \_}$ . Length  $\leq 20$ 

#### **reload account**

reloads the CRS, e.g. after account updates such as modified blacklists or monthly key updates

**delete** element delete resource of specified element

## **account** account ID

Permanently deletes the account.

account ID: string uniquely identifying a CMS/security domain. Valid characters are  ${a-z, A-Z, 0-9, -, \_}$ . Length  $\leq 20$ 

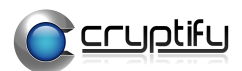

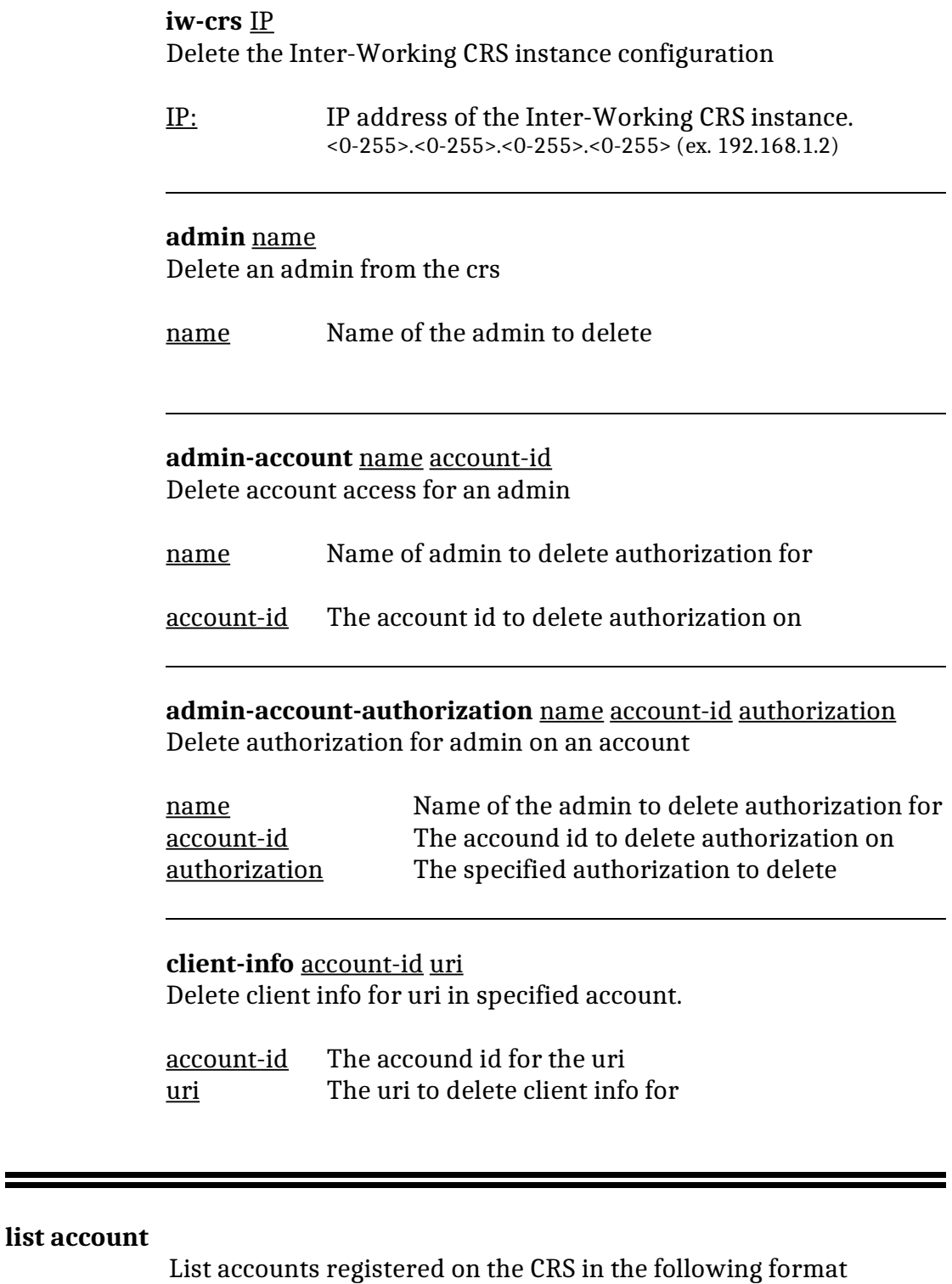

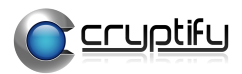

#### **blacklist add** account ID URI

Add a user to the blacklist, i.e. stopping the user from using the service

account ID: string uniquely identifying a CMS/security domain. Valid characters are  ${a-z, A-Z, 0-9, -, \_}$ . Length  $\leq 20$ URI: the mobile number of the client.

#### **blacklist remove** account ID URI

Removes a user from the blacklists.

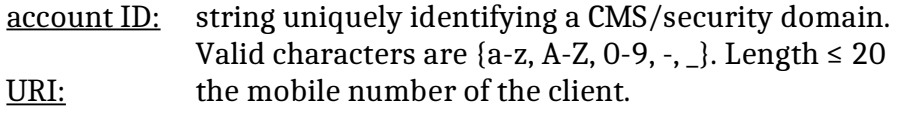

#### **purge client** account ID URI

Purges the client from the CRS. The client will automatically reconnect again.

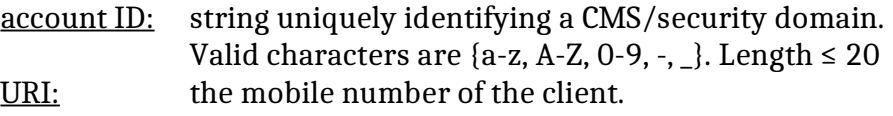

#### **purge clients** account ID

Purges all clients that belong to the specified account from the CRS. The clients will automatically reconnect again.

account ID: string uniquely identifying a CMS/security domain. Valid characters are  ${a-z, A-Z, 0-9, -, \_}$ . Length  $\leq 20$ 

#### **add** element add resource of specified element

**iw-crs** IP shared-secret [options] Adds an Inter-Working CRS Instance. The shared secret shall be shared with the host of the Inter-Working CRS.

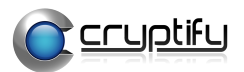

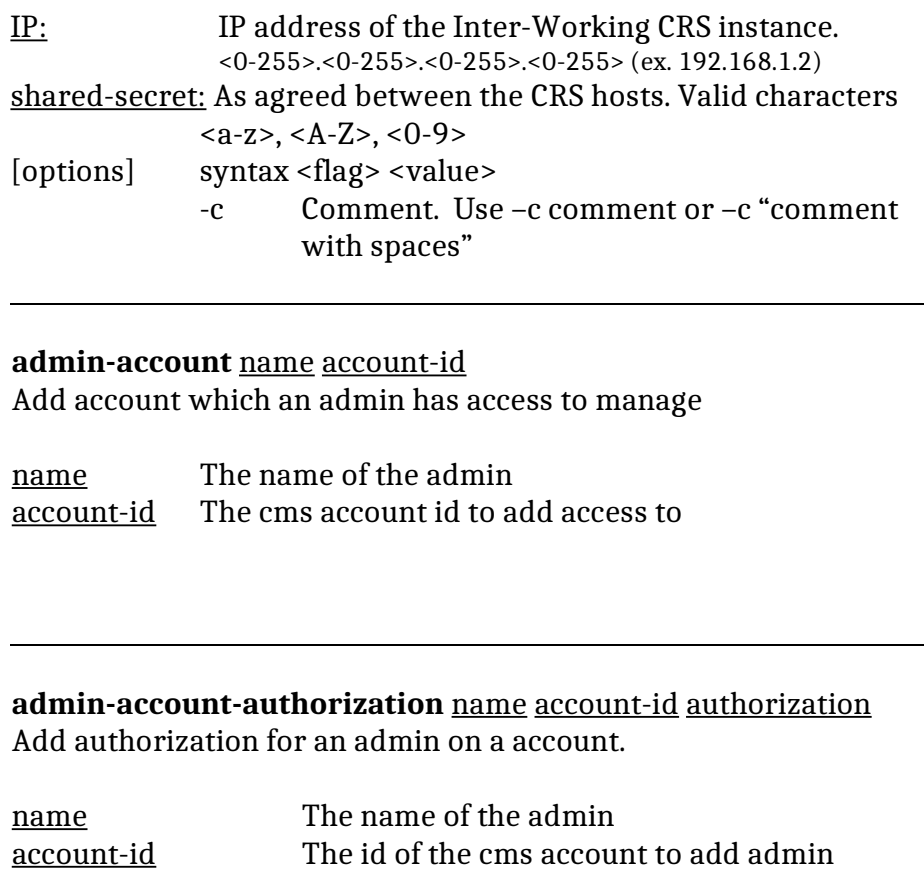

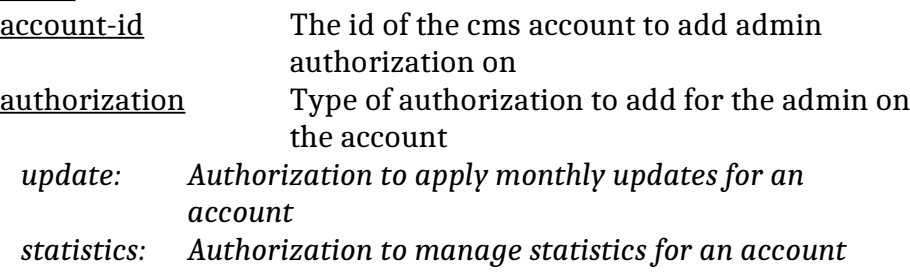

#### **list iw-crs**

List Inter-Working CRS instances in the following format

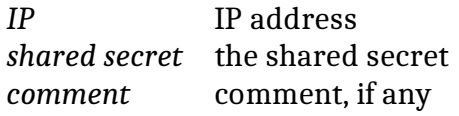

## **lookup client** account ID URI [options]

Shows information about the given uri.

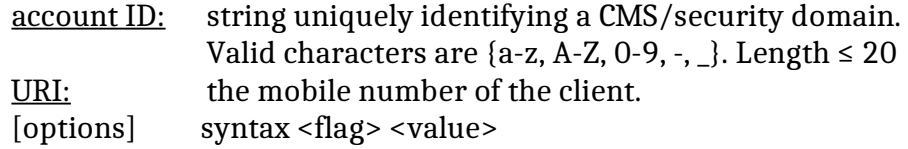

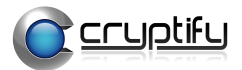

-v verbose flag, does not need a value. Prints additional information.

#### *<SOURCE> <*URI> <DOMAIN..>

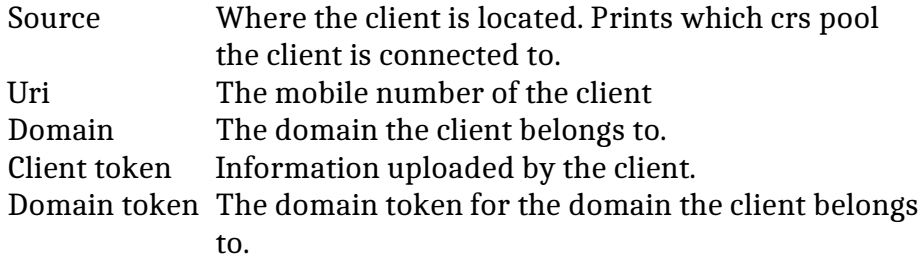

**trace** element…

trace information of specified element. Press "ctrl-c" to stop a trace

#### **attach**

Events associated with registration states of the clients are traced, in the following format:

*Header, Time, Connection-Id, Type, URI, Account, IP, Port, State, Description*

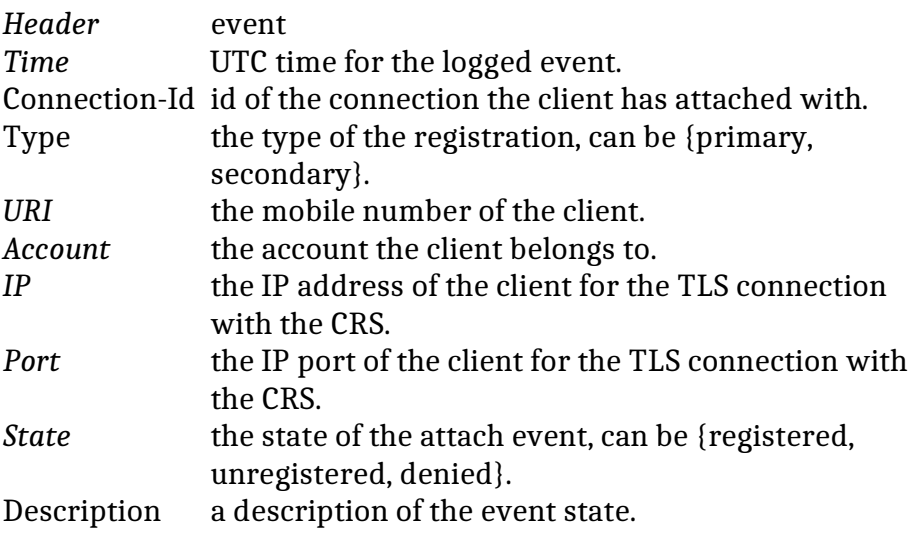

#### **session**

Events associated with calling are traced, in the following format:

*Header, Time, Caller, Callee, State, Account, Session-ID*

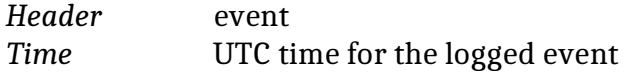

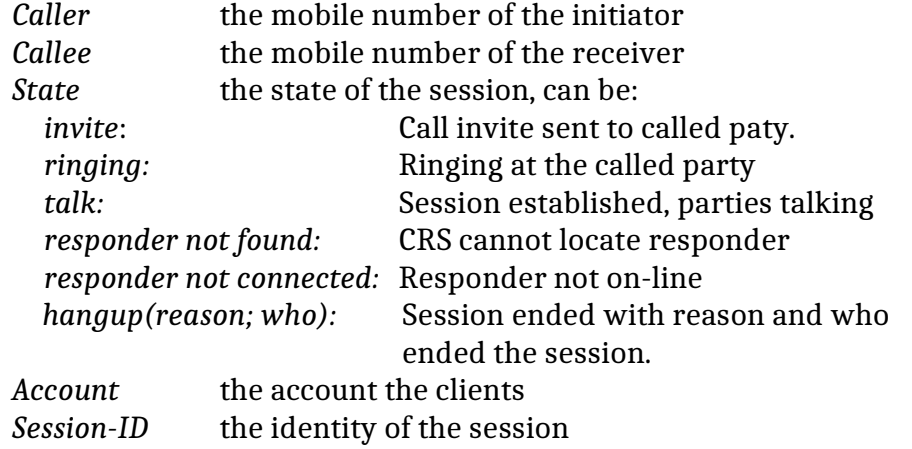

#### **message**

Events associated with messaging are traced, in the following format:

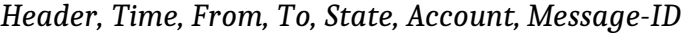

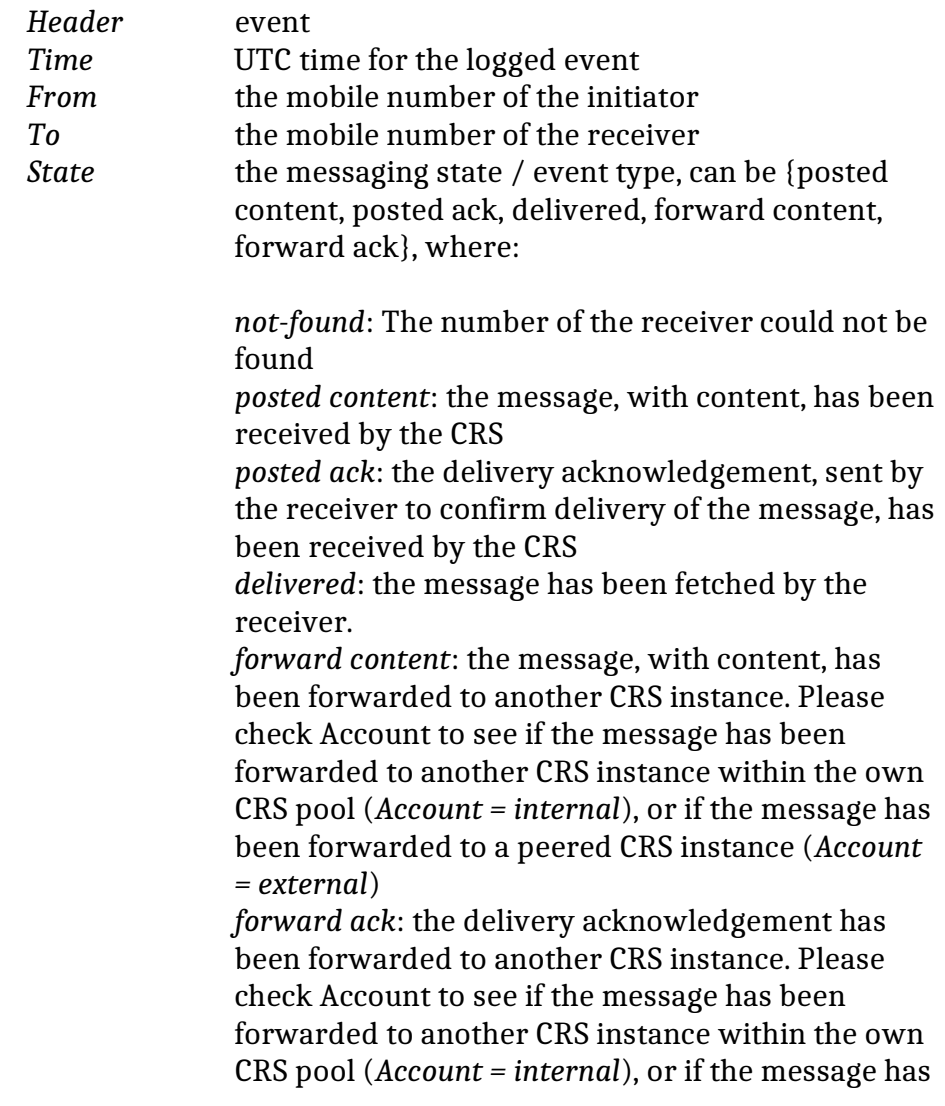

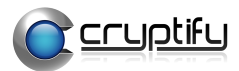

been forwarded to a peered CRS instance (*Account = external*)

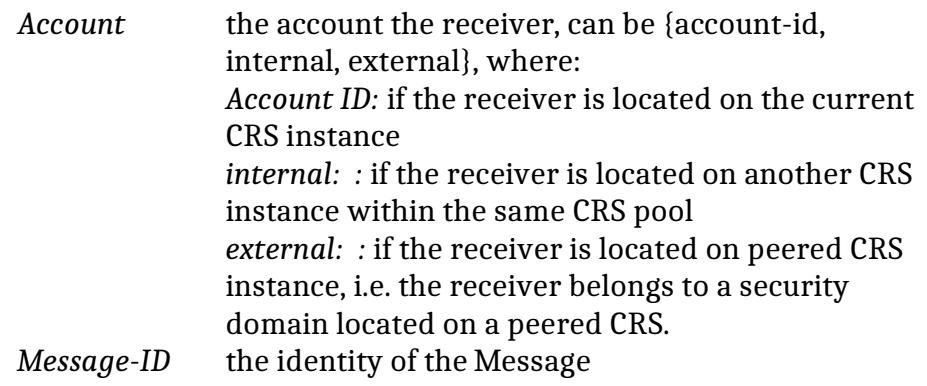

#### **object**

events associated with client object (e.g client token) are traced, in the following format:

*Header, Time, From, Event*

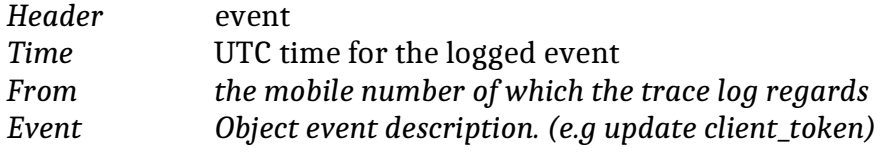

#### **event**

Various debug events, not specifically associated with session, attach or message event will be displayed in the following format:

*Module, Type, Time, Information*

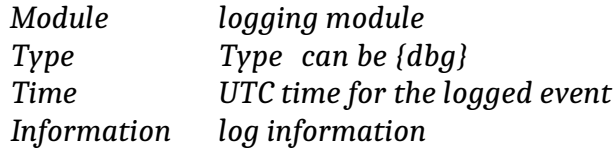

#### **connection**

Events associated with connection states of the clients/admins are traced, in the following format:

*Header, Time, Id, User-Type, User, IP, Port, State*

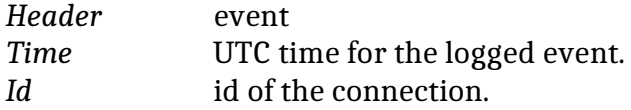

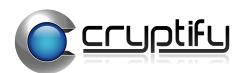

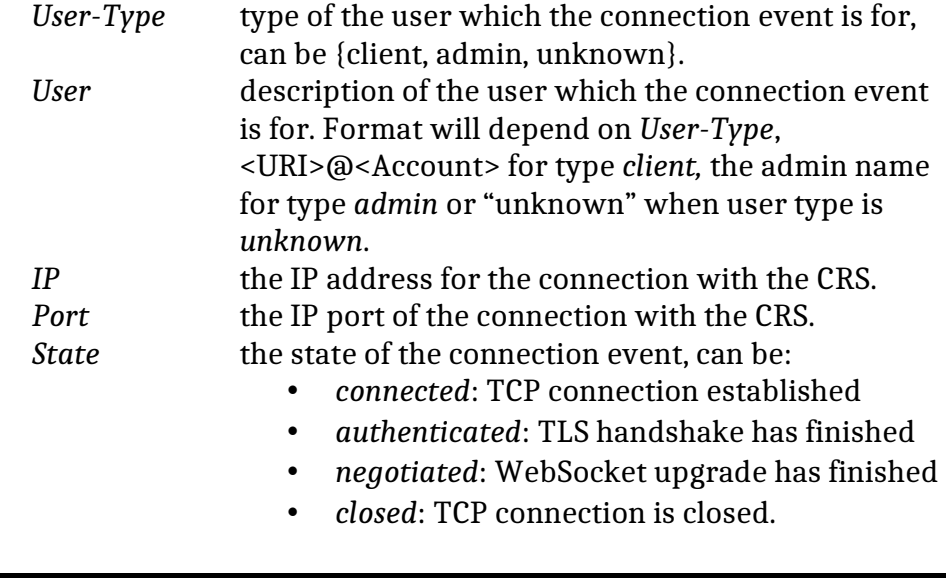

**stats** Manage statistics for an account. (Disabled by default)

**enable** account ID

Enable statistics collection for account.

**disable** account ID

Disable statistics collection for account. (Default)

#### **clear** account ID Clear statistics for account.

#### **export** account ID > output.txt

Export statistics for account in tab separated values format

account ID: string uniquely identifying a CMS/security domain. Valid characters are  ${a-z, A-Z, 0-9, -, \ldots}$ . Length  $\leq 20$ 

tel-uri*, session-outgoing, session-incoming, message-outgoing, message-incoming, system-outgoing, system-incoming, conferencecalls, initiated-multi-session, accepted-multi-session, sent-group-callinvite, accepted-group-call-invite, current-offered, currentconfirmed, next-offered, next-confirmed*

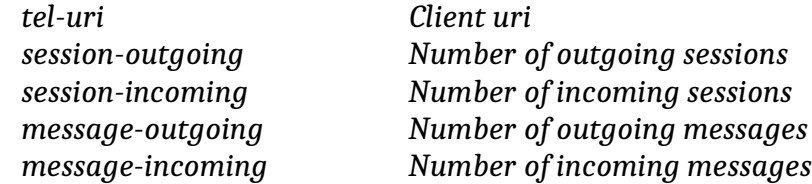

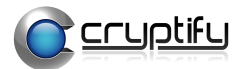

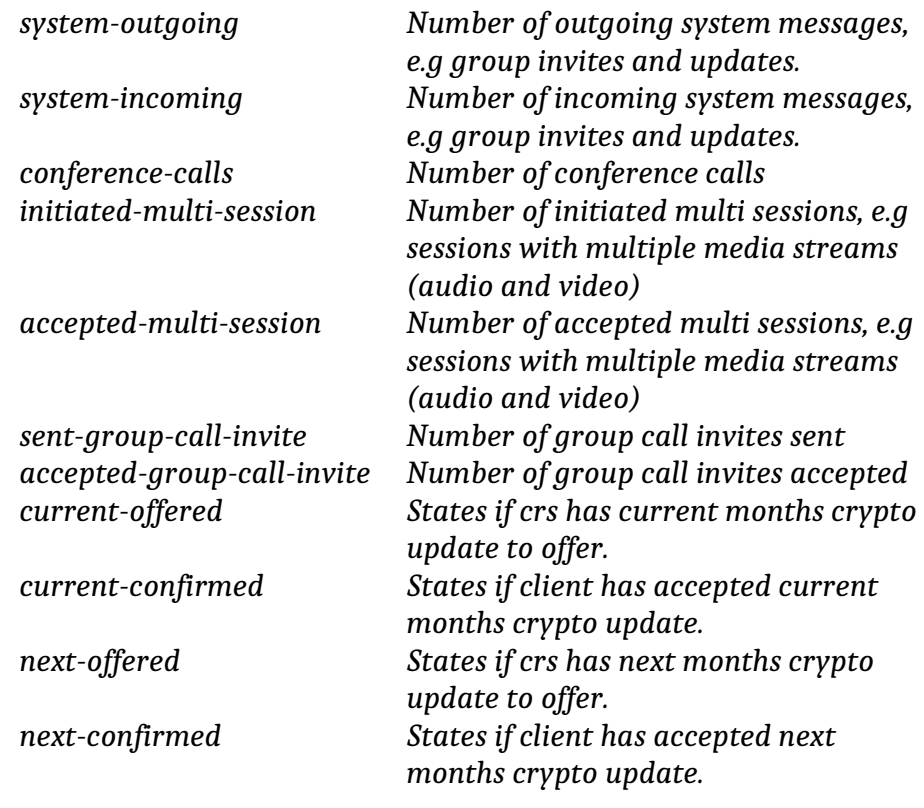

## **purge observed**account ID

Purge observed clients for specified account. Observed clients are considered part of account even if not connected nor listed. (Used when moving unlisted clients to a connected domain)

account ID: string uniquely identifying a CMS/security domain. Valid characters are  ${a-z, A-Z, 0-9, -, \_}$ . Length  $\leq 20$ 

## **check slot** URI

Check the slot number for a mobile number.

URI: mobile number.

#### **wakeup client** account ID URI

Send remote push notification to a client which causes it to connect to the CRS

account ID: string uniquely identifying a CMS/security domain. Valid characters are  ${a-z, A-Z, 0-9, -, \_}$ . Length  $\leq 20$ 

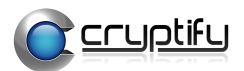

URI: the mobile number of the client.

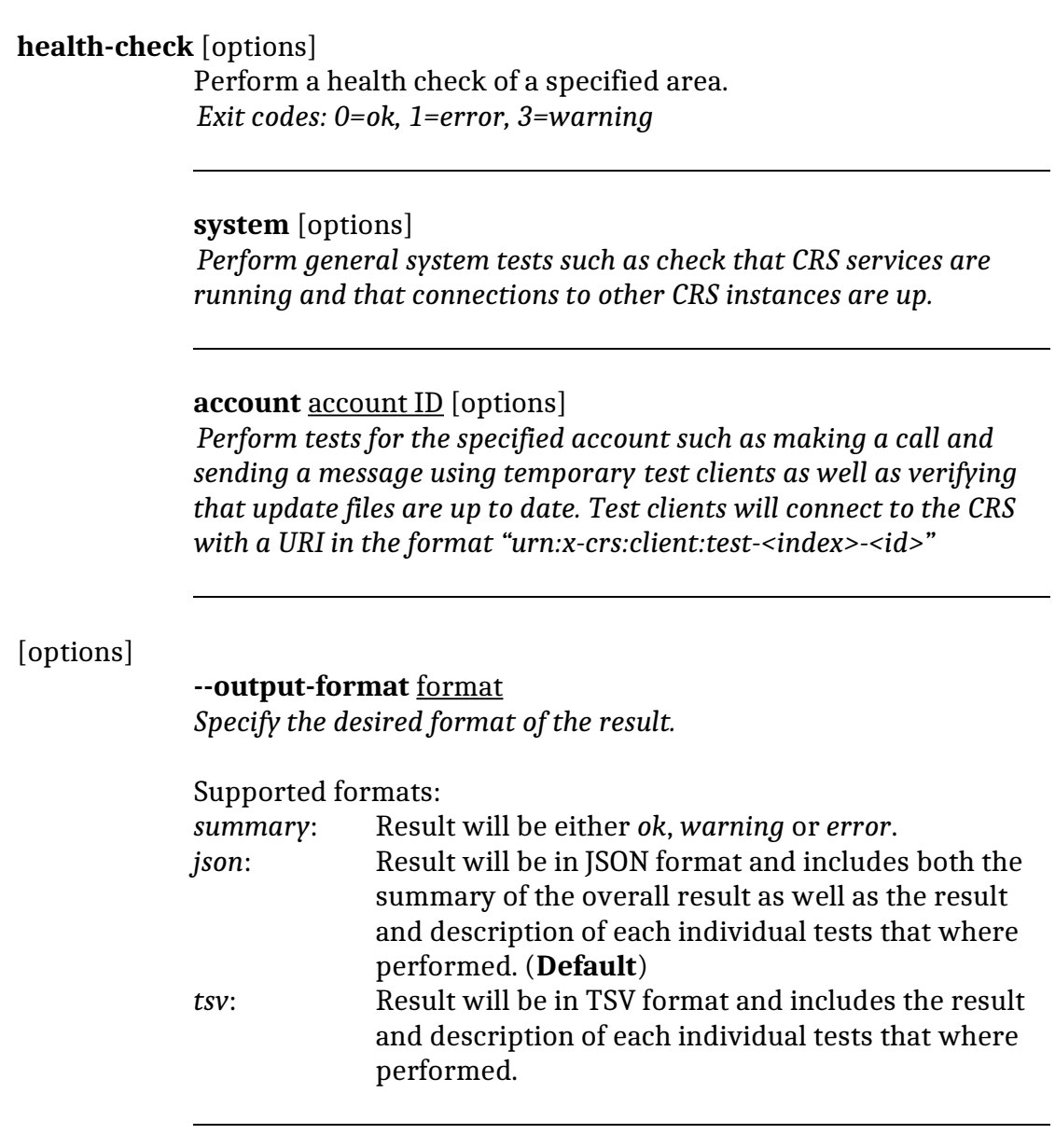

**--local-only**

*Limit the account tests to the local CRS only. This will ensure that the test clients only connect to the loopback interface on the local CRS.*

*(advanced, optional)*

## **update-notification**

Manage crypto update notifications for an account. (Disabled by default)

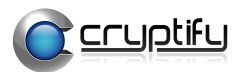

**enable** account ID Enable crypto update notifications for account.

**disable** account ID Disable crypto update notifications for account.

# <span id="page-34-1"></span> **6 Logs**

Logs are stored at /var/log/crs/

The logs shall be reviewed regularly for unexpected entries in order to detect malfunctioning software.

## <span id="page-34-0"></span> **6.1 crs.log**

System events from the CRS is logged in the crs.log in the following format

[<Time> | Type | Module(PID) ] Information

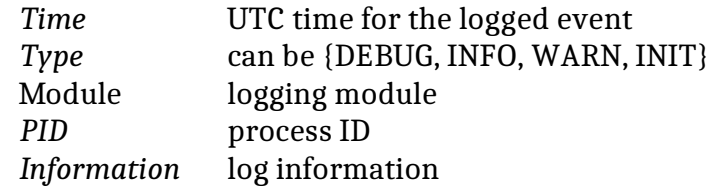

## <span id="page-34-4"></span> **6.2 crs\_relay.log**

This log contains event of the CRS relay function. The following events are logged

- Start, i.e. start of the CRS relay service
- Stop, i.e. stop of the CRS relay service
- CONNECTION, i.e. when the CRS connects to the CRS relay
- CLOSE, i.e. when the CRS connection is closed
- Command add, i.e. when a new conversation is created
- Command poll, i.e. a heartbeat between the CRS and CRS relay

## <span id="page-34-3"></span> **6.3 redis\_high.log, redis\_low.log and redis\_backup.log**

Log files generated by the redis service

## <span id="page-34-2"></span> **7 Fault Management**

Every time a system event occurs a notification script will be run.

The notification script is located at

/opt/crs/scripts/notify.sh <unit/modulename> <event>

By default each event is logged to syslog, but it is possible to add commands in this script to integrate to external fault management systems as well, e.g. by triggering snmp traps.